Pia Eckhart, Ina Serif [u.a.], Transkribus auf dem Prüfstand, in: Mittelalter. Interdisziplinäre Forschung und Rezeptionsgeschichte 2 (2019), S. 254–275, DOI: [10.26012/mittelalter-22600.](https://doi.org/10.26012/mittelalter-22600)

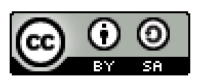

# **Transkribus auf dem Prüfstand**

von Pia Eckhart, Ina Serif, Jakob Böhm, Alex Gerhardt, Olivia Kirsten, Maximilian Krümpelmann, Yao Lu und Mario Remer

**Lehrstück**: *Beitrag fortgeschrittener Studierender der Albert-Ludwigs-Universität Freiburg, betreut durch Pia Eckhart und Ina Serif.* 

**Zusammenfassung**: *Im Sommersemester 2019 fand an der Albert-Ludwigs-Universität das Seminar "Handschriften und alte Drucke lesen mit HTR. Paläographische Übung mit Transkribus" unter der Leitung von Pia Eckhart und Ina Serif statt. Der Beitrag dokumentiert einen Praxistest im Umgang mit der Software und reflektiert die Einführung in und Anwendung von Digital-Humanities-Tools in der Lehre aus Sicht der Studierenden.* 

**Abstract**: *During the Summer term 2019, Pia Eckhart and Ina Serif conducted a course with the title "Handschriften und alte Drucke lesen mit HTR. Paläographische Übung mit Transkribus" at Albert-Ludwigs-Universität Freiburg. The article documents a practical test of the software, and reflects on introducing Digital Humanities Tools and their usage in teaching from the point of view of the participating students.*

Pia Eckhart, Ina Serif [u.a.], Transkribus auf dem Prüfstand, in: Mittelalter. Interdisziplinäre Forschung und Rezeptionsgeschichte 2 (2019), S. 254–275, DOI: [10.26012/mittelalter-22600.](https://doi.org/10.26012/mittelalter-22600)

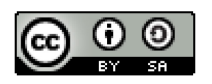

# **Inhalt**

I Vorwort: Handschriften und alte Drucke lesen mit Handwritten Text 256 Recognition

*Pia Eckhart und Ina Serif*

II Trankribus auf dem Prüfstand. Ein studentischer Praxistest *Jakob Böhm, Alex Gerhardt, Olivia Kirsten, Maximilian Krümpelmann, Yao Lu und Mario Remer* 260

Pia Eckhart, Ina Serif [u.a.], Transkribus auf dem Prüfstand, in: Mittelalter. Interdisziplinäre Forschung und Rezeptionsgeschichte 2 (2019), S. 254–275, DOI: [10.26012/mittelalter-22600.](https://doi.org/10.26012/mittelalter-22600)

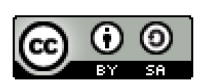

# **I. Vorwort: Handschriften und alte Drucke lesen mit Handwritten Text Recognition**

von Pia Eckhart und Ina Serif

Die verstärkte Forderung nach dem Einsatz und der Vermittlung digitaler Methoden in der geisteswissenschaftlichen Lehre stellt interessierte Studierende wie Dozierende vor die Aufgabe, neue Techniken mit aktuellen Curricula zu verbinden. Mit dem Wunsch, Studierenden einen Einstieg in digitale Methoden in der Geschichtswissenschaft zu bieten und eventuell bestehende Hemmschwellen abzubauen, verbanden sich zwei konzeptionelle Zielsetzungen: zum einen, das Tool *Transkribus*<sup>[1](#page-2-0)</sup> sinnvoll in einen Paläographie-Kurs einzubinden und zum anderen, den Studierenden die Bestände lokaler Bibliotheken zu präsentieren und sie in die praktische Arbeit im Sonderlesesaal einzuführen.

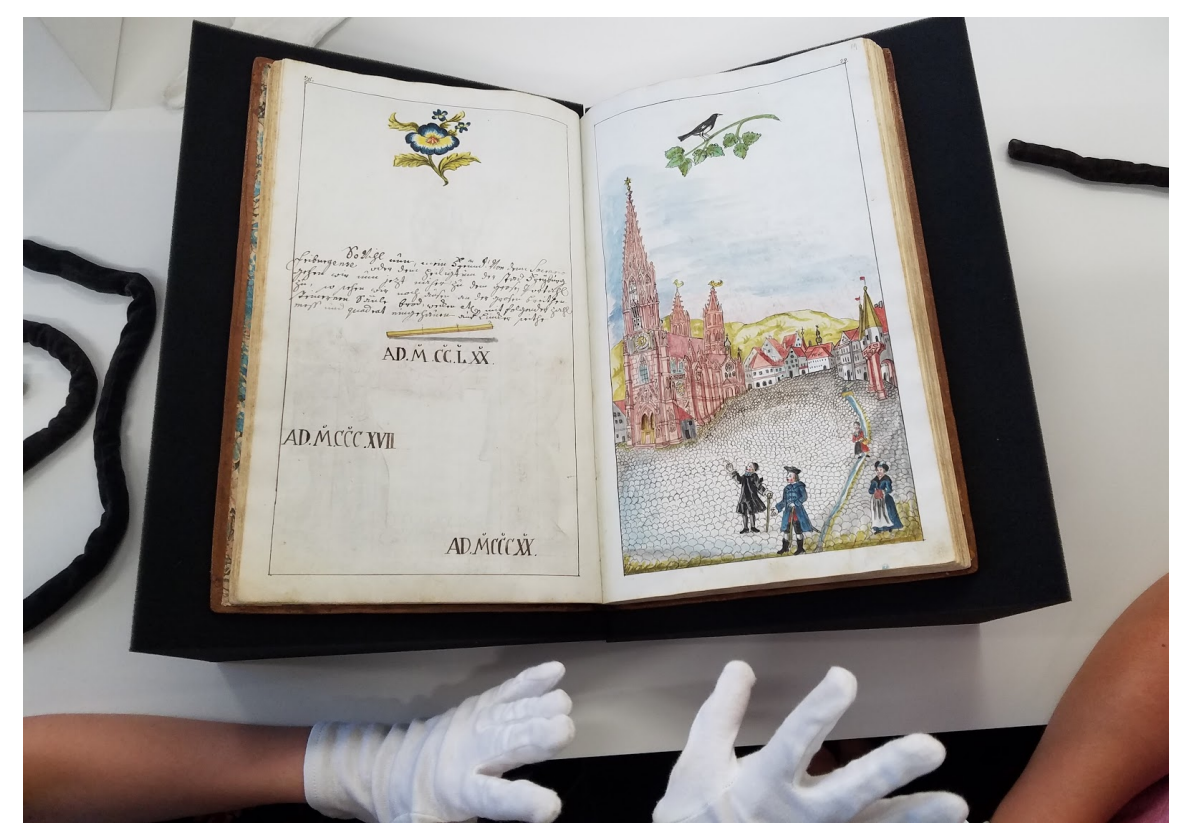

Abb. 1: *Ran ans alte Buch. Studierende inspizieren eine der sechs von Joseph Felizian Geissinger geschriebenen und illuminierten Handschriften in Freiburger Besitz. Freiburg, Universitätsbibliothek, Hs. 498. Digitalisat[: http://dl.ub.uni-freiburg.de/diglit/geissinger1787;](http://dl.ub.uni-freiburg.de/diglit/geissinger1787) Lizenz: keine (gemeinfrei) (Foto: Pia Eckhart; Lizenz[:https://creativecommons.org/licenses/by-sa/3.0/\)](https://creativecommons.org/licenses/by-sa/3.0/).*

<span id="page-2-0"></span><sup>&</sup>lt;u>.</u> <sup>1</sup> *Transkribus* Universität Innsbruck. 2016–2019. Siehe [https://transkribus.eu/Transkribus/.](https://transkribus.eu/Transkribus/)

Pia Eckhart, Ina Serif [u.a.], Transkribus auf dem Prüfstand, in: Mittelalter. Interdisziplinäre Forschung und Rezeptionsgeschichte 2 (2019), S. 254–275, DOI: [10.26012/mittelalter-22600.](https://doi.org/10.26012/mittelalter-22600)

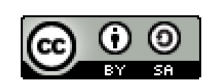

Im Rahmen des Seminars "Handschriften und alte Drucke lesen mit Handwritten Text Recognition" an der Universität Freiburg konnten interessierte Studierende im Sommersemester 2019 paläographische Fähigkeiten erwerben bzw. vertiefen und gemeinsam eigene Modelle zur automatischen Texterkennung (HTR – Handwritten Text Recognition) erstellen und ausprobieren.

Für die Konzeption der Lehrveranstaltung war besonders wichtig, dass weder Zugang zu teurer Software noch Programmierkenntnisse nötig sein sollten. Auf dem Programm standen sowohl die Vermittlung paläographischer Grundfähigkeiten (etwa mit *Ad fontes*[2](#page-3-0) ) ebenso wie die Kenntnis der wichtigsten Online-Repositorien und Ressourcen für die Arbeit mit historischen Dokumenten. Vor allem wollten wir die Studierenden in die Lage versetzen, für ihre eigenen Projekte und Abschlussarbeiten Quellensammlungen anzulegen, Dokumente zu digitalisieren, die Digitalisate auszuzeichnen oder zu transkribieren sowie Datenmodelle zur automatisierten Transkription anzuwenden und mit eigenem Material zu trainieren, die automatische Texterkennung also zu verbessern. Darüber hinaus sollten sie erste Erfahrungen mit wissenschaftlichem Bloggen bzw. dem Publizieren der eigenen Ergebnisse allgemein sammeln.

Im April 2019 schlugen wir den Teilnehmer\*innen daher folgenden Fahrplan vor:

• Einarbeitung in Transkribus

- Auswahl zweier Handschriften aus dem Bestand der UB Freiburg
- Aufstellung von Transkriptionsrichtlinien für beide Handschriften
- Training zweier HTR-Datenmodelle
- Auswahl von Handschriften aus dem Bestand der UB Basel mit vergleichbarer Schrift. An den Basler Handschriften sollten die Datenmodelle getestet werden.

<span id="page-3-0"></span><sup>&</sup>lt;sup>2</sup> Adfontes. Eine Einführung in den Umgang mit Quellen im Archiv, Universität Zürich. 2001–, [https://www.ad](https://www.adfontes.uzh.ch/)[fontes.uzh.ch/.](https://www.adfontes.uzh.ch/)

Pia Eckhart, Ina Serif [u.a.], Transkribus auf dem Prüfstand, in: Mittelalter. Interdisziplinäre Forschung und Rezeptionsgeschichte 2 (2019), S. 254–275, DOI: [10.26012/mittelalter-22600.](https://doi.org/10.26012/mittelalter-22600)

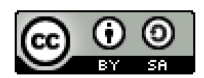

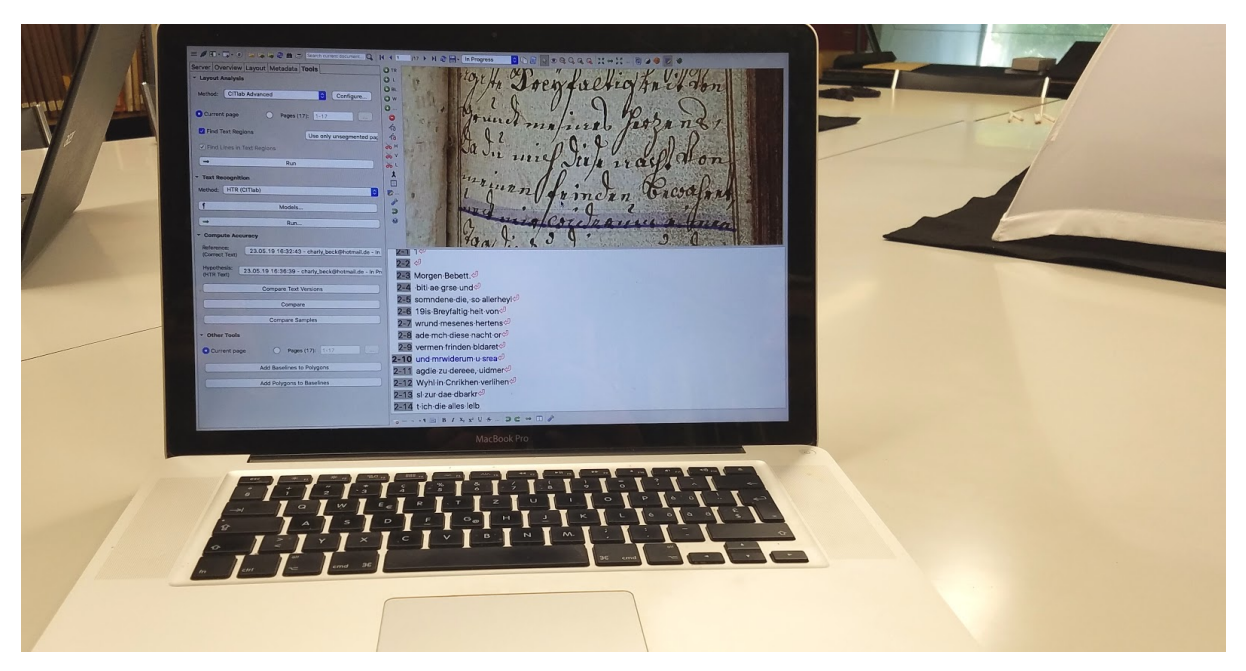

Abb. 2: *Scannen, Uploaden, Transkribieren: Mit den ScanTent im Sonderlesesaal der UB Basel (Foto: Pia Eckhart; Lizenz: [https://creativecommons.org/licenses/by-sa/3.0/\)](https://creativecommons.org/licenses/by-sa/3.0/).*

Der Kreis der Teilnehmer\*innen aus verschiedenen Studiengängen (Bachelor, Master und Promotion) unterschied sich hinsichtlich inhaltlicher Interessen ebenso wie in Bezug auf technische und paläographische Vorkenntnisse. Trotz oder vielleicht wegen dieser Heterogenität wurde das Projekt von Seiten der Studierenden sehr positiv aufgenommen. Die Gruppe arbeitete hoch motiviert und selbständig an der Umsetzung. Innerhalb des vorgegebenen Fahrplans entschieden die Studierenden selbst über die inhaltliche Ausgestaltung sowie die Organisation der Workflows. Arbeitsphasen im Plenum wechselten sich dabei mit der selbständigen Erarbeitung von Inhalten und der Transkription von Textausschnitten ab. Die regelmäßigen Treffen und Besprechungen in den Sitzungen boten Gelegenheit zur Klärung von technischen ebenso wie methodischen Fragen und wirkten Frustrationserlebnissen bei der Bedienung des Programms oder der Transkription schwieriger Textpassagen entgegen. Zwei Exkursionen in die Universitätsbibliotheken Basel und Freiburg stellten den Bezug zwischen Digitalisat und materieller Überlieferung her und verbanden das Technische mit dem Historischen.

Pia Eckhart, Ina Serif [u.a.], Transkribus auf dem Prüfstand, in: Mittelalter. Interdisziplinäre Forschung und Rezeptionsgeschichte 2 (2019), S. 254–275, DOI: [10.26012/mittelalter-22600.](https://doi.org/10.26012/mittelalter-22600)

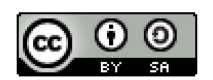

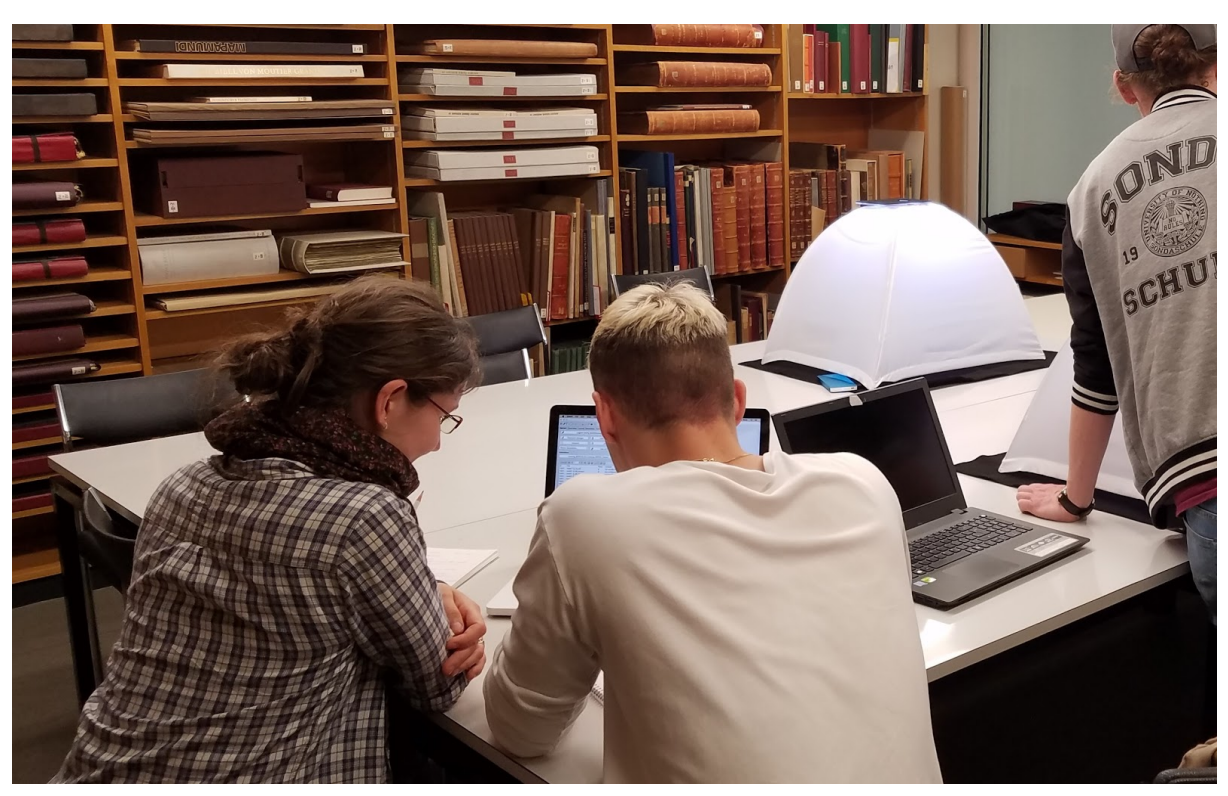

Abb. 3: *Gemeinsame Arbeit zwischen Handschrift und Computer im Sonderlesesaal der UB Basel (Foto: Pia Eckhart; Lizenz: [https://creativecommons.org/licenses/by-sa/3.0/\)](https://creativecommons.org/licenses/by-sa/3.0/).*

Aus den Erfahrungen bei der praktischen Arbeit – mit *Transkribus* mit virtuellen, mit dem *ScanTent*[3](#page-5-0) mit realen Handschriften – sind zwei Beiträge entstanden, wobei der gesamte Schreibprozess von den Studierenden organisiert und die Redaktionsarbeiten aufgeteilt wurden. Die Ergebnisse werden als eigenständige Artikel auf diesem Blog und dem Blog der UB Basel<sup>[4](#page-5-1)</sup> veröffentlicht und schließen so den Kurs, die Arbeit der Studierenden mit Handschriften und ihren digitalen Repräsentationen aber hoffentlich nicht ab.

<span id="page-5-1"></span><span id="page-5-0"></span><sup>&</sup>lt;sup>3</sup> Siehe [https://scantent.eu/en/.](https://scantent.eu/en/)<br><sup>4</sup> UB Basel Blog. Aktuell in der Universitätsbibliothek Basel. Link zu Blog und Beitrag: [https://blog.ub.uni](https://blog.ub.unibas.ch/?p=3357)[bas.ch/?p=3357.](https://blog.ub.unibas.ch/?p=3357)

Pia Eckhart, Ina Serif [u.a.], Transkribus auf dem Prüfstand, in: Mittelalter. Interdisziplinäre Forschung und Rezeptionsge-schichte 2 (2019), S. 254–275, DOI: [10.26012/mittelalter-22600.](https://doi.org/10.26012/mittelalter-22600)

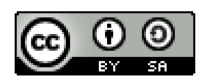

# **II. Ein studentischer Praxistest**

von Jakob Böhm, Alexander Gerhardt, Olivia Kirsten, Maximilian Krümpelmann, Yao Lu und Mario Roemer

Am Anfang der Quellenarbeit, einem Herzstück der Geschichtswissenschaft, steht für Schriftzeugnisse (nach dem Prozess der Quellensuche) das Lesen und Transkribieren; mitunter ein sehr zeitintensiver Arbeitsschritt. Im Rahmen der modernen Wissenschaft stellt sich die Frage nach technischen Hilfsmitteln. Große Hoffnungen sind hier mit den neuen Entwicklungen auf dem Gebiet der *Handwritten Text Recognition* (HTR) verbunden. Jedoch werden diese Möglichkeiten auch sehr kritisch gesehen. $<sup>1</sup>$  $<sup>1</sup>$  $<sup>1</sup>$ </sup>

*Transkribus*, [2](#page-6-1) ein Expertentool zur Transkription digitalisierter Überlieferungen, ist eben so ein technisches Hilfsmittel. Im Rahmen der Übung "Handschriften und alte Drucke lesen mit HTR. Paläographische Übung mit Transkribus" haben wir, Studierende der Albert-Ludwigs-Universität Freiburg im Breisgau, die Software in verschiedenen Arbeitsschritten erprobt. Mit keinem bis rudimentärem Vorwissen machten wir erste Erfahrungen mit dem Programm, die wir hier in Form eines Praxistests teilen möchten. Es handelt sich also nicht um eine detaillierte Einführung oder gar Bedienungsanleitung. Vielmehr liefern wir eine Zusammenstellung unserer Erfahrungen im Umgang mit *Transkribus*.

1

<span id="page-6-1"></span>men von Horizon 2020 von der EU gefördert wird (siehe online [https://ec.europa.eu/programmes/hori-](https://ec.europa.eu/programmes/horizon2020/en)

<span id="page-6-0"></span> $1$  Auf dem Historikertag 2018 bot das Panel "Digital Humanities in der Analyse gespaltener Gesellschaften. Beispiele aus der Praxis" ein Forum für diese Thematik. Vgl. dazu den Tagungsbericht von Martin Schmitt, Tagungsbericht: HT 2018. Digital Humanities in der Analyse gespaltener Gesellschaften. Beispiele aus der Praxis, 25.09.2018–28.09.2018 Münster, in: H-Soz-Kult, 07.12.2018, www.hsozkult.de/conferencereport/id/tagungsberichte-8009; vgl. auch Ina Serif, Ein Wolpertinger für die Vormoderne. Zu Nutzungs- und Forschungsmöglichkeiten von *Transkribus* bei der Arbeit mit mittelalterlichen und frühneuzeitlichen Handschriften und Drucken, in: Mittelalter. Interdisziplinäre Forschung und Rezeptionsgeschichte 2 (2019), S. 125–166, [https://mittelal](https://mittelalter.hypotheses.org/21828)[ter.hypotheses.org/21828.](https://mittelalter.hypotheses.org/21828) 2 *Transkribus* ist aus dem READ-Projekt hervorgegangen (siehe onlin[e https://read.transkribus.eu\)](https://read.transkribus.eu/), das im Rah-

[zon2020/en\)](https://ec.europa.eu/programmes/horizon2020/en). Eine knappe Übersicht über Struktur und Technik findet sich in Philipp Kale [u.a.], Transkribus – A service platform for transcription, recognition and retrieval of historical documents, in: 2017 14th IAPR International Conference on Document Analysis and Recognition (ICDAR), DOI[: 10.1109/ICDAR.2017.307](https://doi.org/10.1109/ICDAR.2017.307) (kostenpflichtig) und in Günter Mühlberger und Tamara Terbul, Handschriftenerkennung für historische Schriften. Die Transkribus Plattform, in: b.i.t. online 21 (2018), S. 218–222, [https://www.b-i-t-online.de/heft/2018-03/fachbei](https://www.b-i-t-online.de/heft/2018-03/fachbeitrag-muehlberger.pdf)[trag-muehlberger.pdf.](https://www.b-i-t-online.de/heft/2018-03/fachbeitrag-muehlberger.pdf) Eine Einstiegshilfe bietet der ebenfalls in diesem Blog erschienene Beitrag von Ina Serif, Ein Wolpertinger (wie Anm. 1).

Pia Eckhart, Ina Serif [u.a.], Transkribus auf dem Prüfstand, in: Mittelalter. Interdisziplinäre Forschung und Rezeptionsgeschichte 2 (2019), S. 254–275, DOI: [10.26012/mittelalter-22600.](https://doi.org/10.26012/mittelalter-22600)

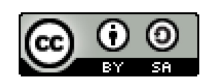

# **Getting Started**

Um das kostenlose Programm downloaden zu können, benötigt man einen Account auf der Webseite des Projekts.<sup>[3](#page-7-0)</sup> Die Software kann anschließend an den gewünschten Speicherplatz entpackt werden und ist startbereit. Uns ist positiv aufgefallen, dass unsere Postfächer nicht mit unzähligen Spam-Mails von Seiten der Entwickler\*innen belastet wurden. Die Kommunikation seitens *Transkribus* beschränkt sich auf ein Minimum und ist dabei stets relevant.

Bei unserem Test kam es zu mehreren Problemen vor und während des Programmstarts, welche aber nach einer Recherche auf dem *Transkribus*-Wiki gelöst werden konnten.[4](#page-7-1) So traten Schwierigkeiten mit Antivirenprogrammen und mit unseren Java-Versionen auf. Leider wird nicht erwähnt, welche Systeme mit dem Programm kompatibel sind. So konnten wir *Transkribus* zwar auf unsere Tablets herunterladen, es war aber nicht möglich, dort das Programm zu starten.

Nachdem die Anfangsprobleme aus dem Weg geräumt waren, lief das Programm tadellos. Nach dem Start muss man sich mit seinen Benutzerdaten einloggen. Eine Internetverbindung wird immer benötigt, um mit dem Programm arbeiten zu können, da alle Digitalisate auf die Server des Projekts in Innsbruck geladen werden müssen und kein lokaler Speicherplatz genutzt wird.

Über "import document(s)" gibt es verschiedene Möglichkeiten, die eigenen Digitalisate hochzuladen. Die Standardfunktion "single documents" lädt Bilddateien in den gängigen Formaten JPG, PNG, TIFF und JP2 hoch. Unserer Erfahrung nach kann die Option "extract and upload images from pdf" problemlos verwendet werden, wenn das Digitalisat als PDF abgespeichert ist (Abb. 1).

<span id="page-7-1"></span><span id="page-7-0"></span><sup>&</sup>lt;sup>3</sup> Siehe online [https://transkribus.eu/Transkribus.](https://transkribus.eu/Transkribus)<br><sup>4</sup> Siehe online https://transkribus.eu/wiki/index.php/Questions\_and\_Answers.

Pia Eckhart, Ina Serif [u.a.], Transkribus auf dem Prüfstand, in: Mittelalter. Interdisziplinäre Forschung und Rezeptionsge-schichte 2 (2019), S. 254–275, DOI: [10.26012/mittelalter-22600.](https://doi.org/10.26012/mittelalter-22600)

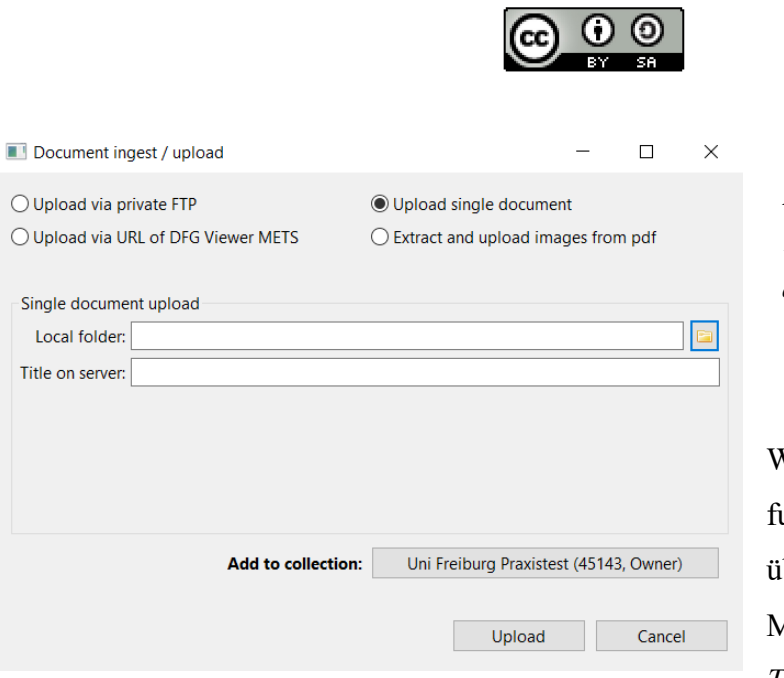

Abb. 1: *Importmöglichkeiten in Transkribus (eigener Screenshot, bearbeitet)*

Wer im Internet Digitalisate gefunden hat, kann diese entweder über einen DFG-Viewer- oder METS-Link direkt auf die *Transkribus*-Server laden. Sollten

viele oder große Bilddateien hochgeladen werden, bietet sich die FTP-Methode (*File Transfer Protocol*) an, die ermöglicht, Daten zwischen Computern unabhängig von den benutzten Verbindungsarten und Betriebssystemen auszutauschen. In unserer Übung haben wir die Optionen "single documents" und "extract and upload images from pdf" verwendet. Beides ging schnell und problemlos von der Hand.

# **Bedienbarkeit**

Wenn das Programm nach der Installation das erste Mal geöffnet wird, ist man erst einmal erschlagen von den vielen Menüs, Untermenüs und Buttons, aus denen das Programm besteht. Das Layout und allgemeine Design des Programms sind nicht selbsterklärend, jedoch sieht man auf einen Blick, dass es viele Möglichkeiten bietet – auch wenn man diese noch nicht (er)kennt (Abb. 2).

Um das Programm kennenzulernen, gibt es zahlreiche Hilfestellungen, etwa Youtube-Videos oder schriftliche Guides, und diese heranzuziehen, ist dringend zu empfehlen:<sup>[5](#page-8-0)</sup> Das einfache Try-and-Error-Prinzip zum Kennenlernen des Programms funktioniert erst dann, wenn solide

<span id="page-8-0"></span><sup>5</sup> Verwiesen sei hier auf den schriftlichen Guide von Ina Serif, Ein Wolpertinger (wie Anm. 1) und außerdem auf die YouTube-Playlist "Transkribus Tutorials" von dem Betreiber\*innen-Team von *Transkribus* selbst, die in kurzen und langen Videos auf Englisch und Deutsch durch die verschiedenen Funktionen von *Transkribus* führt: [https://youtu.be/8Ei0a7WIlTI.](https://youtu.be/8Ei0a7WIlTI)

Pia Eckhart, Ina Serif [u.a.], Transkribus auf dem Prüfstand, in: Mittelalter. Interdisziplinäre Forschung und Rezeptionsge-schichte 2 (2019), S. 254–275, DOI: [10.26012/mittelalter-22600.](https://doi.org/10.26012/mittelalter-22600)

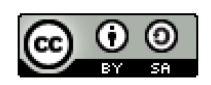

Kenntnisse seiner Grundstruktur erworben wurden. Wenn man sich aber erst einmal hineingefuchst hat und die Funktionsweisen von *Transkribus* kennt, läuft alles erstaunlich glatt und fehlerfrei.

Eine vergleichsweise komplizierte Programmstruktur ist das eine – eine fehlerhafte Programmierung das andere. Und Letzteres wird man in *Transkribus* kaum finden, auch deshalb, weil fortwährend daran gearbeitet wird, das Programm zu verbessern. An Funktionen hervorzuhe-ben, die die Bedienbarkeit erleichtern, sind vor allem das Kaffeetassensymbol,<sup>[6](#page-9-0)</sup> die Keywor-dsearch,<sup>[7](#page-9-1)</sup> das Undo-Symbol im Layoutmenü der Archivale<sup>[8](#page-9-2)</sup> und die Möglichkeit, Archivalien über eine App schnell zu scannen und in das Programm einzuspeisen (Abb. 2).[9](#page-9-3)

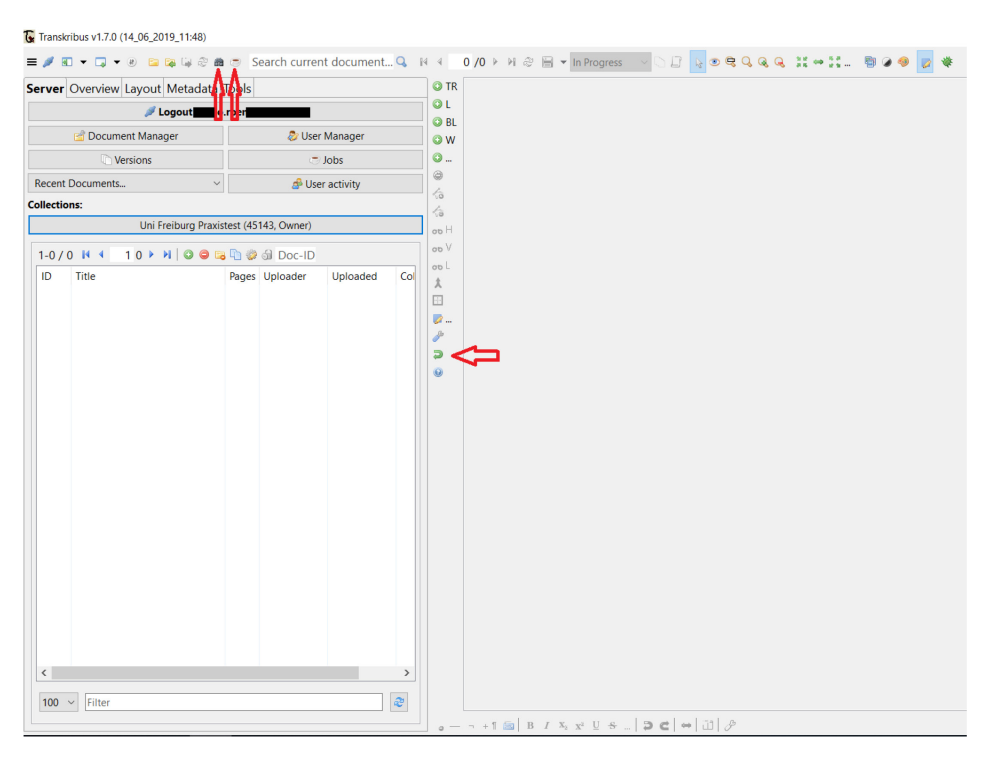

Abb. 2: *Transkribus' Benutzeroberfläche mit Position der "show jobs"-, "KWS"- und "Undo"-Buttons (eigener Screenshot, bearbeitet).*

<span id="page-9-0"></span><sup>&</sup>lt;sup>6</sup> "Show jobs" enthält eine Liste aller Jobs und deren Status. Die Funktion dient als Chronik und Ladefenster in einem. Leider findet sich dort keine geschätzte Zeitangabe, wie lange ein aufgetragener Job wahrscheinlich dauert.

<span id="page-9-1"></span><sup>&</sup>lt;sup>7</sup> Die "Keywordsearch" (KWS) findet sich im Menü, das sich öffnet, wenn man das Fernglassymbol anklickt.

<span id="page-9-2"></span><sup>8</sup> Ein Retter in der Not: Zur Layoutfunktion des Programms siehe den Punkt "Layout".

<span id="page-9-3"></span><sup>&</sup>lt;sup>9</sup> Mittels der App "DocScan". Eine andere Gruppe unserer Übung hat einen Blogbeitrag für das Blog der UB Basel verfasst: Alina Beck [u.a.], Vom Camping Tent zum ScanTent. Zelte-Aufschlagen im Sonderlesesaal, in: UB Basel Blog, 10.10.2019, online unter [https://blog.ub.unibas.ch/?p=3357.](https://blog.ub.unibas.ch/?p=3357) Dort gibt es eine genauere Beschreibung zum Scannen mittels App und Einspeisen in *Transkribus*.

Pia Eckhart, Ina Serif [u.a.], Transkribus auf dem Prüfstand, in: Mittelalter. Interdisziplinäre Forschung und Rezeptionsge-schichte 2 (2019), S. 254–275, DOI: [10.26012/mittelalter-22600.](https://doi.org/10.26012/mittelalter-22600)

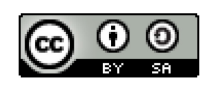

Es gibt allerdings auch einige Punkte, die bei längerer Arbeit mit *Transkribus* an den Nerven zehren. Es sind jedoch Kleinigkeiten, die der Funktionalität des Programms keinen Abbruch tun.

- Operationen im Layout-Menü können nicht per Rechtsklick abgewählt werden. Wenn man beispielsweise eine Zeile vertikal teilen will, etwa weil in der Zeile ein durchgestrichenes Wort steht, so muss man folgende Schritte in genau dieser Reihenfolge machen: Auswählen der zu bearbeitenden Zeile, Klick auf Button "Split shape with vertical line" (es erscheint eine gestrichelte vertikale Linie), Teilen der Zeile, ESC-Taste (um Funktion des vertikalen Teilens abzuwählen).
- In *Transkribus* gibt es die Refresh-Funktion, wofür mehrere Buttons existieren, die für verschiedene Programmteile gelten. Man muss also stets nachdenken, welcher Button denn nun für den Teil zuständig ist, den man *refreshen* möchte. Einfacher wäre ein einzelner Button, der das gesamte Programm umfasst (Abb.3).

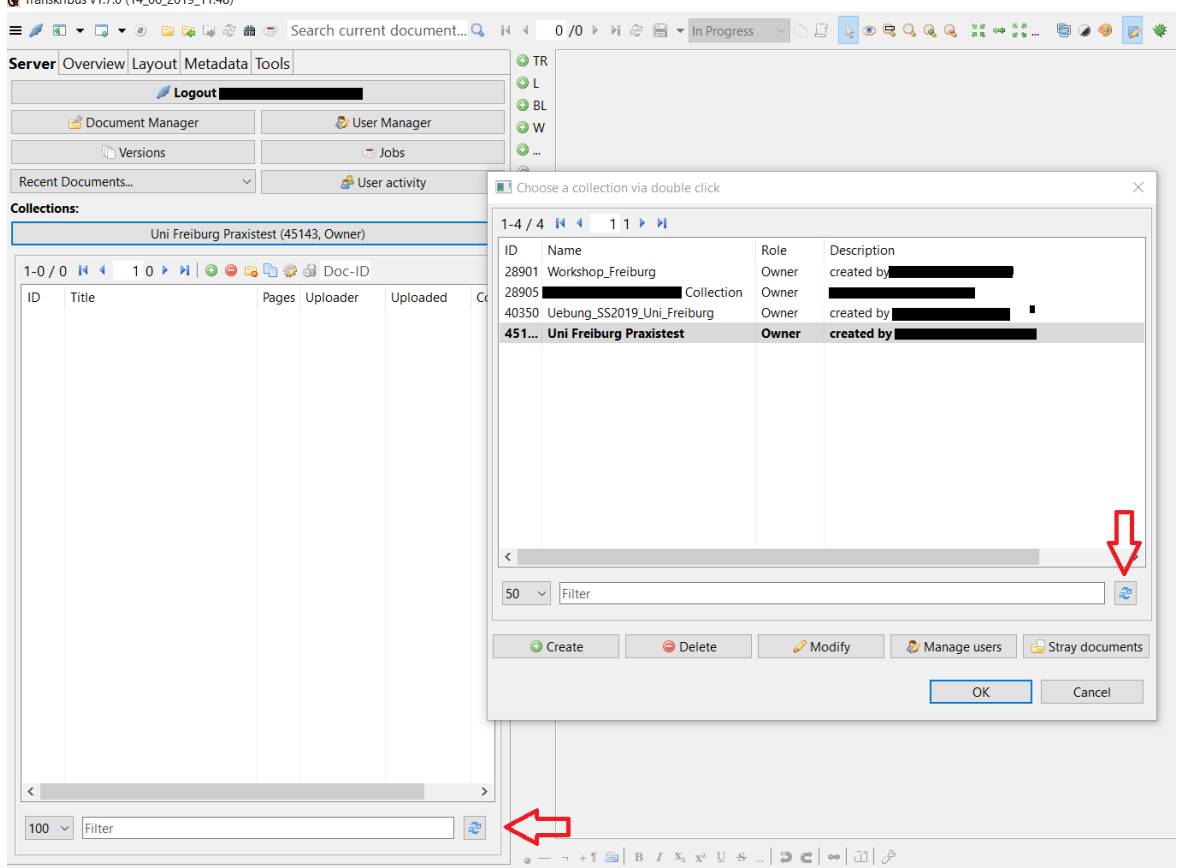

Abb. 3: *Unterschiedliche "refresh"-Buttons auf unterschiedlichen Bedienebenen (eigener Screenshot, bearbeitet)*.

Pia Eckhart, Ina Serif [u.a.], Transkribus auf dem Prüfstand, in: Mittelalter. Interdisziplinäre Forschung und Rezeptionsge-schichte 2 (2019), S. 254–275, DOI: [10.26012/mittelalter-22600.](https://doi.org/10.26012/mittelalter-22600)

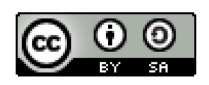

● Ist man beim Transkribieren, hilft einem das Programm damit, dass es die jeweils korrespondierende Zeile auf dem Digitalisat automatisch auswählt: Wird eine Textzeile in der Archivalie ausgewählt, wird automatisch die entsprechende Zeile im Transkriptionsfenster ausgewählt, und andersherum. Möchte man nun aber die Zeile der Archivalie näher betrachten und diese etwa heranzoomen oder herumziehen, so verliert das Programm die Auswahl dieser Zeile und springt im Transkriptionsfenster auch wieder an den Anfang.

Dies sind lediglich ein paar Eigenarten des Programms, die man kennen muss, um richtig zu agieren, ansonsten muss man die Schritte eben nochmals machen. Ein größeres Manko des Programms ist die notwendige Verbindung zu den Servern von *Transkribus*, und daraus als Konsequenz eine gute Internetverbindung. Beinahe jeder relevante Schritt des Programms benötigt eine Verbindung zu den Servern, da dort die Dokumente abgespeichert sind. Natürlich hat der externe Speicherort auch den Vorteil, dass kein Speicherplatz des eigenen PCs benötigt wird, aber es bedeutet eben auch, dass das Arbeiten mit *Transkribus* mit schlechter Internetverbindung oder offline nicht möglich ist.

# **Layouterkennung**

Nach dem Hochladen einer Archivalie folgt als nächster Schritt eine Layoutanalyse. Hier allerdings noch eine kleine Warnung vorweg: Bereits vor dem Hochladen auf *Transkribus* muss unbedingt überprüft werden, ob auch alle Seiten des Dokumentes in gleicher Weise angeordnet sind und die Zeilen auf eben diesen Seiten horizontal verlaufen (Abb. 4). Wenn dies nicht der Fall ist, dann sollte das Dokument vor dem Upload nochmals bearbeitet werden, da *Transkribus* die unterschiedliche Ausrichtung der Seiten beziehungsweise der Zeilen nicht erkennt.

Pia Eckhart, Ina Serif [u.a.], Transkribus auf dem Prüfstand, in: Mittelalter. Interdisziplinäre Forschung und Rezeptionsge-schichte 2 (2019), S. 254–275, DOI: [10.26012/mittelalter-22600.](https://doi.org/10.26012/mittelalter-22600)

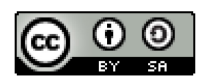

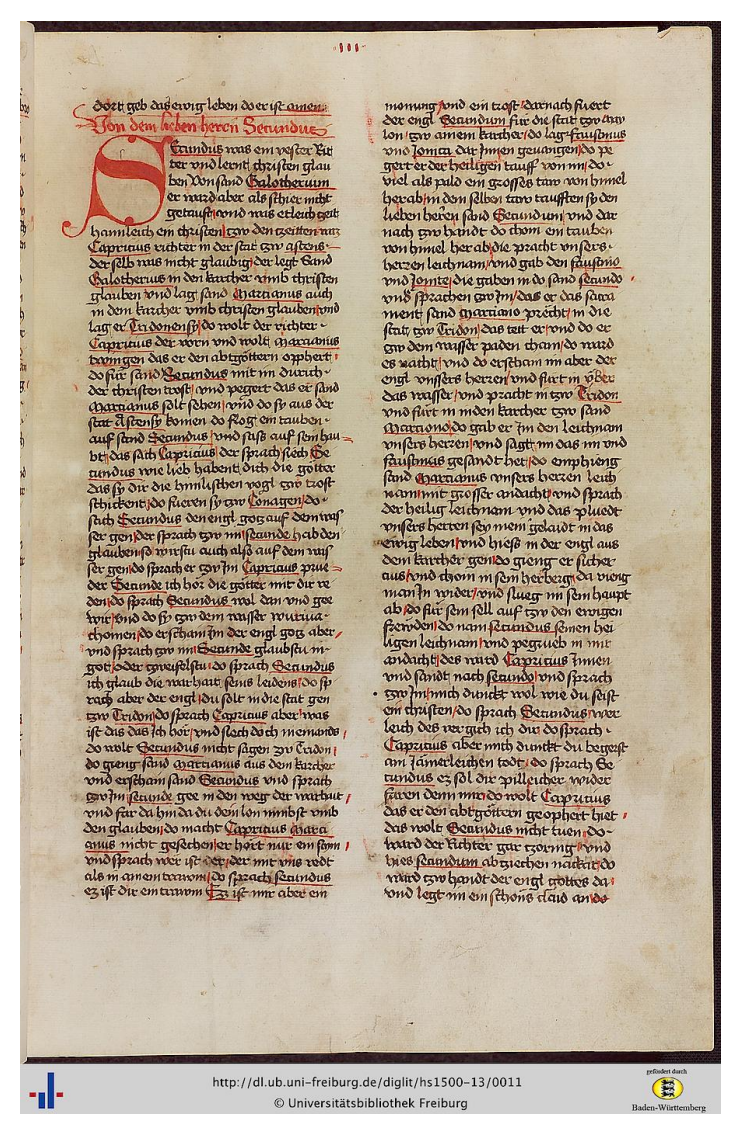

Abb. 4: *Seiten zum Hochladen auf Transkribus sollen richtig angeordnet werden. Die Schreibräume sollen gegebenenfalls in geeigneter Auflösung zurechtgeschnitten werden. Handschrift im Beispiel: Universitätsbibliothek Freiburg i. Br., Hs. 1500,13, fol. 3r. Digitalisat via: [http://dl.ub.uni-freiburg.de/diglit/hs1500-](http://dl.ub.uni-freiburg.de/diglit/hs1500-13/0011) [13/0011](http://dl.ub.uni-freiburg.de/diglit/hs1500-13/0011) bzw. [http://dl.ub.uni-frei](http://dl.ub.uni-freiburg.de/diglit/hs1500-13)[burg.de/diglit/hs1500-13](http://dl.ub.uni-freiburg.de/diglit/hs1500-13) Lizenz: keine (gemeinfrei).*

Als nächstes wird die Layoutanalyse durchgeführt. Diese kann per Hand, sehr zeitintensiv, erfolgen oder automatisch. Danach muss allerdings unbedingt manuell nachgebessert werden. Falsch gesetzte Grundlinien ("Baselines" in *Transkribus*), die nicht auf Text, sondern etwa auf Illustrationen, Marginalien o. ä.. gesetzt wurden, lassen sich löschen. Für ei-

nige andere Probleme soll der mögliche Lösungsweg nun kurz dargestellt werden:

Hat die vorliegende Schrift unterschiedliche Schrifthöhen in einer Zeile, so erkennt der Algorithmus hier meistens zwei separate *Baselines*. Wobei zusätzlich darauf zu achten ist, dass die hintere *Baseline* numerisch häufig als die vorlaufende gezählt wird, die Textreihenfolge sich also verschiebt (Abb. 5). Bisher gibt es lediglich die Möglichkeit, eine der beiden *Baselines* zu löschen und die andere anhand des Griffpunkts selbst zu verlängern. Die jeweiligen zur Bearbeitung erforderlichen Tools befinden sich auf der linken Seite des Transkriptionsfensters (Abb. 5).

Pia Eckhart, Ina Serif [u.a.], Transkribus auf dem Prüfstand, in: Mittelalter. Interdisziplinäre Forschung und Rezeptionsge-schichte 2 (2019), S. 254–275, DOI: [10.26012/mittelalter-22600.](https://doi.org/10.26012/mittelalter-22600)

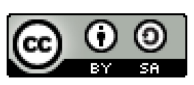

Jment...Q, N 4 92 /325 ▶ N 2 B ▼ In Progress > D B Q © Q Q Q ; # ⇒ ::  $\overline{a}$  $\odot$  $^{\circ}$  RI ire  $\odot w$  $\odot$ .  $\overline{a}$  $\bullet$ Ġ ó. oo H oo V  $\mathcal{C}$ oo L  $\overline{\phantom{a}}$ aded  $\Lambda$ **May 16.**  $\overline{\mathbb{R}^n}$ May 16.  $\mathbb{Z}$ .  $\degree$ May 16. May 16.  $\overline{a}$ May 16. Buw May 16. May 16. wag t a May 16. May 16. **May 16.** 

Abb. 5: *Falsch interpretierte "lines reading order" und Bearbeitungstools für das Digitalisat (eigener Screenshot, bearbeitet); Handschrift im Beispiel: Universitätsbibliothek Freiburg i. Br., Hs. 497-3, fol. 47r. Digitalisat via:<http://dl.ub.uni-freiburg.de/diglit/hs497-3/0095> bzw.<http://dl.ub.uni-freiburg.de/diglit/hs497-3> Lizenz: keine (gemeinfrei).*

Ein weiteres Problem mit der *Baseline*-Setzung ist die Begrenzung auf die Textregion. Gehen Zeilen über diese Textregion hinaus, kann das System diese nicht mehr verarbeiten und die Texterkennung endet an der Grenze der erkannten Region. Hier können und müssen die Textregionen vergrößert sowie die *Baselines* verlängert werden – aber natürlich per Hand. Ist eine Textseite zweispaltig, so geht das automatische Erkennen und Setzen der "Textregions" und *Baselines* häufig horizontal-geradlinig vor (Abb. 6).

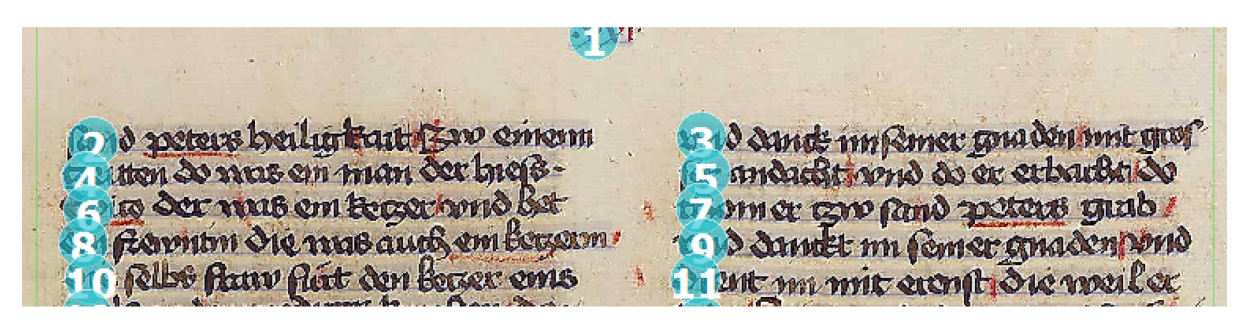

Abb. 6: *Falsche Zeilenzählung bei der Layoutanalyse (eigener Screenshot, bearbeitet); Handschrift im Beispiel: Universitätsbibliothek Freiburg i. Br., Hs. 1500,13, fol. 21r. Digitalisat via: [http://dl.ub.uni-frei](http://dl.ub.uni-freiburg.de/diglit/hs1500-13/0047)[burg.de/diglit/hs1500-13/0047](http://dl.ub.uni-freiburg.de/diglit/hs1500-13/0047) bzw.<http://dl.ub.uni-freiburg.de/diglit/hs1500-13> Lizenz: keine (gemeinfrei).*

Pia Eckhart, Ina Serif [u.a.], Transkribus auf dem Prüfstand, in: Mittelalter. Interdisziplinäre Forschung und Rezeptionsge-schichte 2 (2019), S. 254–275, DOI: [10.26012/mittelalter-22600.](https://doi.org/10.26012/mittelalter-22600)

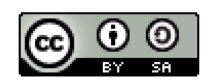

Wir bekommen demnach unzusammenhängende Satzteile, da *Transkribus* von beiden Spalten die erste Zeile als insgesamt erste Zeile zählt. Auch hier müssen die Nutzer\*innen wieder selbst Hand anlegen: Man zerschneidet die Textregion vertikal und bekommt dadurch zwei separate Textregionen mit separaten Zeilenzählungen.

# **Transkription, Modellanwendung und -training**

Eine klare Zielsetzung kann den Arbeitsaufwand deutlich verringern. Man kann mit *Transkribus* eine Handschrift edieren, ein vorhandenes HTR-Modell auf eine Handschrift anpassen, ein eigenes Modell trainieren,<sup>10</sup> durch *Keywordspotting* gezielt Stichwörter und Textstellen finden oder schnell einen inhaltlichen Überblick über die Handschriften bekommen. Dabei sind situationsabhängig unterschiedliche Prinzipien und Richtlinien bei der Transkription zu beachten. Zu unserer Erfahrung mit dem Programm gehörte auch das gemeinsame Bearbeiten der Digitalisate im Team.[11](#page-14-1) Wir wollten je ein Modell für zwei verschiedene Handschriften trainieren, wofür wir in drei Schritten vorgingen: (1) eigene Transkription, (2) Double-Check in der Gruppe und (3) letzte Kontrolle und Erstellung der *Ground Truth*.

Vorab wurden gemeinsame Transkriptionsrichtlinien festgelegt. Ausgangspunkt dafür war, dass der Arbeitsprozess möglichst dem bereits vorhandenen zu trainierenden Modell angepasst und damit der Arbeitsaufwand minimiert werden sollte. Gleichzeitig sollte das neue Modell später auch für *Keywordspotting* geeignet sein. Das heißt, wir transkribierten diplomatisch, mussten aber bei Sonderzeichen/Sonderbuchstaben möglichst einfache und konsequente Regeln finden. Beispielsweise wurden für die Kurrentschrift in der Hs. 497-3 (Abb. 7) "u" und "y" mit übergeschriebenen Strichen einfach als "u" und "y" transkribiert.<sup>[12](#page-14-2)</sup> Für die gotische Minuskel in der Hs. 1500,13 wurden Vokale mit übergeschriebenen Zeichen als die entsprechenden Umlaute transkribiert (Abb. 8).[13](#page-14-3) Dabei testeten wir, ob der Algorithmus auch Überstriche erkennen und zuordnen würde.

<span id="page-14-0"></span><sup>10</sup> Diese beiden Optionen sind nur in Absprache mit Mitarbeiter\*innen des *Transkribus*-Projekts möglich, um so die Rechenkapazität der Server zu kontrollieren.

<span id="page-14-1"></span><sup>&</sup>lt;sup>11</sup> Pia Eckhart und Ina Serif, Transkribus in the Classroom. Students Find Their Way to Manuscripts and Handwritten Text Recognition (HTR) #dhiha8, in: Digital Humanities am DHIP, 07.06.2019, https://dhdhi.hypothe-ses.org/5985.

<span id="page-14-3"></span><span id="page-14-2"></span><sup>&</sup>lt;sup>12</sup> Siehe online [http://dl.ub.uni-freiburg.de/diglit/hs497-3.](http://dl.ub.uni-freiburg.de/diglit/hs497-3)<br><sup>13</sup> Siehe online [http://dl.ub.uni-freiburg.de/diglit/hs1500-13.](http://dl.ub.uni-freiburg.de/diglit/hs1500-13)

Pia Eckhart, Ina Serif [u.a.], Transkribus auf dem Prüfstand, in: Mittelalter. Interdisziplinäre Forschung und Rezeptionsge-schichte 2 (2019), S. 254–275, DOI: [10.26012/mittelalter-22600.](https://doi.org/10.26012/mittelalter-22600)

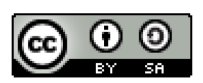

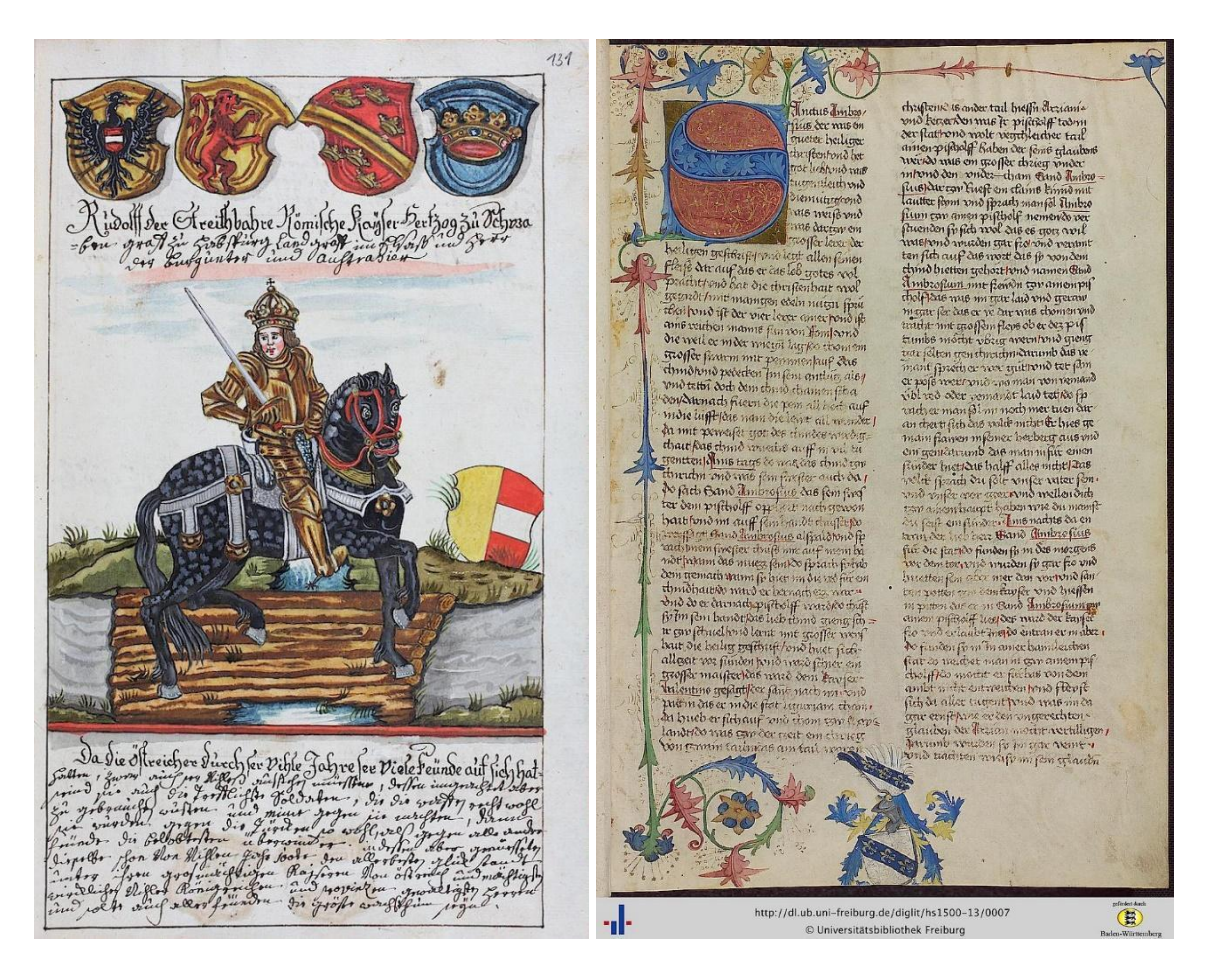

Abb. 7 (links): *Universitätsbibliothek Freiburg i. Br., Hs. 497-3, fol. 66r. Digitalisat via[: http://dl.ub.uni-frei](http://dl.ub.uni-freiburg.de/diglit/hs497-3/0133)[burg.de/diglit/hs497-3/0133](http://dl.ub.uni-freiburg.de/diglit/hs497-3/0133) bzw.<http://dl.ub.uni-freiburg.de/diglit/hs497-3> Lizenz: keine (gemeinfrei).*

Abb. 8 (rechts): *Universitätsbibliothek Freiburg i. Br., Hs. 1500,13, fol.1r. Digitalisat via[: http://dl.ub.uni-frei](http://dl.ub.uni-freiburg.de/diglit/hs1500-13/0007)[burg.de/diglit/hs1500-13/0007](http://dl.ub.uni-freiburg.de/diglit/hs1500-13/0007) bzw[. http://dl.ub.uni-freiburg.de/diglit/hs1500-13](http://dl.ub.uni-freiburg.de/diglit/hs1500-13) Lizenz: keine (gemeinfrei).*

Da wir Modelle für jeweils nur eine Hand trainierten, war es sinnvoll, zuerst *Baselines* von allen anderen Händen, Rubrizierungen, Initialen, Korrekturen usw. zu löschen. Nur die Schriften zum Modelltraining wurden berücksichtigt. Abkürzungen wurden aufgelöst. Allerdings wurden die Auszeichnungsschrift und in lateinischer Schrift geschriebene Worte in der Kurrentschrift der Hs 497-3 mittranskribiert, da diese regelmäßig erscheinen. Damit wollten wir testen, ob der Algorithmus auch diese Abweichungen erkennen würde.

Pia Eckhart, Ina Serif [u.a.], Transkribus auf dem Prüfstand, in: Mittelalter. Interdisziplinäre Forschung und Rezeptionsge-schichte 2 (2019), S. 254–275, DOI: [10.26012/mittelalter-22600.](https://doi.org/10.26012/mittelalter-22600)

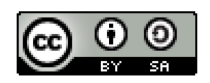

Bei der Transkription helfen ein paar kleine Funktionen. Mit "Change position transcription widget" kann man eine angenehme Ansicht für einen horizontalen/vertikalen Textblock einstellen. (Abb. 9) Mit dem "unclear"-Tag können die unsicheren Stellen markiert werden, damit man später im Tab "Metadata" einen Überblick bekommt. (Abb. 9) Wenn der gleiche Fehler an mehreren Stellen zu korrigieren ist, kann man sich alle Stellen in der Suche anzeigen lassen. Jedoch ist es nicht möglich, die Fehler an verschiedenen Stellen gleichzeitig zu korrigieren.

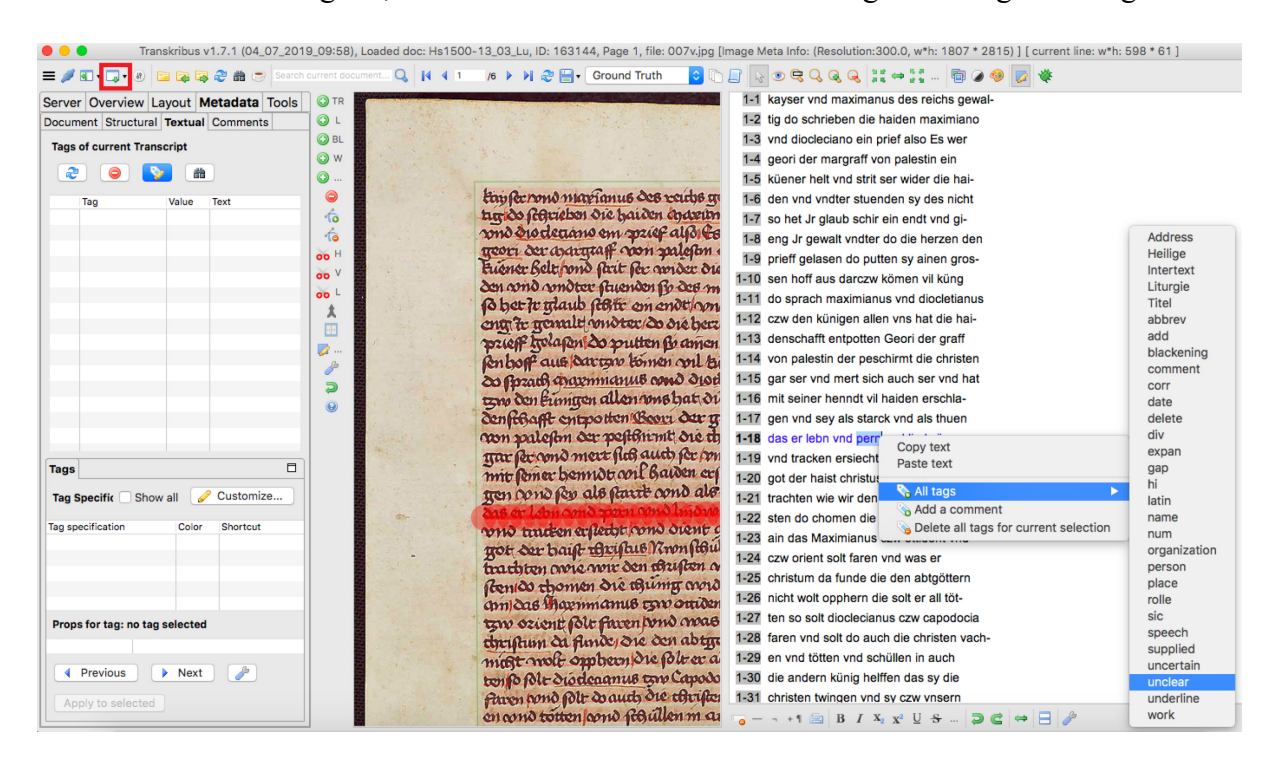

Abb. 9: *"unclear tagging" bei vertikal ausgerichtetem Textblock mit markiertem Umschalt-Icon (eigener Screenshot, bearbeitet); Handschrift im Beispiel: Universitätsbibliothek Freiburg i. Br., Hs. 1500,13, fol. 7v. Digitalisat via[: http://dl.ub.uni-freiburg.de/diglit/hs1500-13/0020](http://dl.ub.uni-freiburg.de/diglit/hs1500-13/0020) bzw[. http://dl.ub.uni-freiburg.de/diglit/hs1500-13](http://dl.ub.uni-freiburg.de/diglit/hs1500-13) Lizenz: keine (gemeinfrei).*

Transkriptionen und Korrekturen im Double-Check sollten unter verschiedenen Versionen gespeichert werden (Abb. 9). Man kann im Notfall immer eine ältere Version wiederfinden. Durch den "Document-Manager" sind alle Arbeitsphasen unter den jeweiligen Versionen leicht zu überschauen (Abb. 10). Als letzten Schritt vor dem Modelltraining setzt man alle korrigierten Transkriptionen auf "Ground Truth".

Pia Eckhart, Ina Serif [u.a.], Transkribus auf dem Prüfstand, in: Mittelalter. Interdisziplinäre Forschung und Rezeptionsgeschichte 2 (2019), S. 254–275, DOI: [10.26012/mittelalter-22600.](https://doi.org/10.26012/mittelalter-22600)

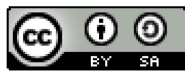

| .              |                     |                                       |             | Transkribus v1.7.1 (04_07_2019_09:58), Loaded doc: Hs1500-13_03_Lu, ID: 163144, Page 1, file: 007v.jpg* [Image Meta Info: (Resolution:300.0, w*h: 1807 * 2815) ] [ current line: w*h: 596 * 65 ] |                 |                                 |                               |                       |                                              |               |    |  |
|----------------|---------------------|---------------------------------------|-------------|----------------------------------------------------------------------------------------------------|-----------------|---------------------------------|-------------------------------|-----------------------|----------------------------------------------|---------------|----|--|
|                |                     |                                       |             |                                                                                                    |                 | <b>DEAR</b>                     | <b>Ground Truth</b>           |                       | $\bullet$ प्रा                               | $\Rightarrow$ | 24 |  |
|                |                     | Server Overview Layout Metadata Tools |             |                                                                                                    | O <sub>TR</sub> | Fuence Bel                      | <b>New</b>                    |                       | 1-1 kayser vnd maximanus des reichs gewal-   |               |    |  |
|                |                     |                                       |             |                                                                                                    | QL              | $\frac{\partial n}{\partial n}$ | In Progress                   | 原                     | 1-2 tig do schrieben die haiden maximiano    |               |    |  |
| $\mathbb{R}^2$ |                     | Logout                                |             |                                                                                                    | <b>OBL</b>      | <b>Po bet to t</b>              | Done                          | 100                   | 1-3 vnd diocleciano ein prief also Es wer    |               |    |  |
|                |                     |                                       |             |                                                                                                    |                 |                                 | Final                         | k <sub>z</sub>        |                                              |               |    |  |
| Г÷             |                     | <b>Document Manager</b>               | 83          | <b>User Manager</b>                                                                                                    | OW              | ent to ge                       | ✔ Ground Truth                |                       | 1-4 geori der margraff von palestin ein      |               |    |  |
|                |                     |                                       |             |                                                                                                    | $\odot$         | prieff henquier purente and     |                               |                       | 1-5 küener helt vnd strit ser wider die hai- |               |    |  |
| In             |                     | Versions                              | $\bullet$   | Jobs                                                                                                    | $\bullet$       |                                 | Renbort aus ourcan tomen only |                       | 1-6 den vnd vndter stuenden sy des nicht     |               |    |  |
|                | <b>Recent Docu</b>  | $\circ$                               |             |                                                                                                    |                 | Versions of the current page    |                               |                       |                                              |               |    |  |
|                |                     |                                       |             |                                                                                                    |                 |                                 |                               |                       |                                              |               |    |  |
|                | <b>Collections:</b> | $\bullet$                             |             |                                                                                                    |                 |                                 |                               |                       |                                              |               |    |  |
|                | Ueł                 |                                       |             |                                                                                                    |                 |                                 |                               |                       |                                              |               |    |  |
|                |                     |                                       |             |                                                                                                    |                 |                                 |                               |                       |                                              |               |    |  |
|                | $1-34/34$           | <b>Status</b><br><b>GT</b>            | Username    | Date<br>25.06.2019 06:51:05                                                                                                    |                 | Toolname                        | ID<br>11898926                | Parent-ID<br>11841429 | Message                                      |               |    |  |
| ID             | Title               | <b>FINAL</b>                          | yao<br>kath | 24.06.2019 12:01:15                                                                                                    |                 |                                 | 11841429                      | 11840486              |                                              |               |    |  |
|                | 1631 Hs4            | FINAL                                 | kath        | 24.06.2019 11:29:30                                                                                                    |                 |                                 | 11840486                      | 11839885              |                                              |               |    |  |
|                | 1631 Hs4            | <b>FINAL</b>                          | kath        | 24.06.2019 11:16:45                                                                                                    |                 |                                 | 11839885                      | 10974070              |                                              |               |    |  |
|                | 1631 Hs4            | <b>FINAL</b>                          | yao         | 11.06.2019 11:27:51                                                                                                    |                 |                                 | 10974070                      | 10963627              |                                              |               |    |  |
|                | 1631 Hs4            | <b>IN_PROGRESS</b>                    | yao         | 10.06.2019 22:31:27                                                                                                    |                 |                                 | 10963627                      | 10963267              |                                              |               |    |  |
|                | 1631 Hs4            | <b>IN_PROGRESS</b>                    | yao         | 10.06.2019 21:28:10                                                                                                    |                 |                                 | 10963267                      | 10963215              |                                              |               |    |  |
|                | 1631 Hs4            | IN_PROGRESS yao                       |             | 10.06.2019 21:18:55                                                                                                    |                 |                                 | 10963215                      | 10863642              |                                              |               |    |  |
|                | 1631 Hs4            | IN_PROGRESS yao                       |             | 06.06.2019 12:23:46                                                                                                    |                 |                                 | 10863642                      | 10739530              |                                              |               |    |  |
|                | 1631 Hs4            | IN_PROGRESS yao                       |             | 02.06.2019 17:39:29                                                                                                    |                 |                                 | 10739530                      | 10738942              |                                              |               |    |  |
|                | 1631 Hs4            | IN_PROGRESS yao                       |             | 02.06.2019 16:20:38                                                                                                    |                 |                                 | 10738942                      | 10738573              |                                              |               |    |  |
|                | 1631 Hs4            | IN_PROGRESS yao                       |             | 02.06.2019 14:59:24                                                                                                    |                 |                                 | 10738573                      | 10738545              |                                              |               |    |  |
|                | 1631 Hs1            | <b>IN_PROGRESS</b>                    | yao         | 02.06.2019 14:53:27                                                                                                    |                 |                                 | 10738545                      | 10738178              |                                              |               |    |  |
|                | 1631 Hs1            | IN_PROGRESS yao                       |             | 02.06.2019 13:44:02                                                                                                    |                 |                                 | 10738178                      | 10733904              |                                              |               |    |  |
|                | 1631 Hs1            | IN_PROGRESS yao                       |             | 01.06.2019 17:48:21                                                                                                    |                 |                                 | 10733904                      | 10733897              |                                              |               |    |  |
|                | 1631 Hs1            | IN_PROGRESS yao                       |             | 01.06.2019 17:47:29                                                                                                    |                 |                                 | 10733897                      | 10667272              |                                              |               |    |  |
|                | 1631 Hs1            | IN_PROGRESS yao                       |             | 29.05.2019 16:19:13                                                                                                    |                 |                                 | 10667272                      | 10661475              |                                              |               |    |  |
|                | 1631 Hs1            | IN_PROGRESS yao                       |             | 29.05.2019 11:55:13                                                                                                    |                 |                                 | 10661475                      | 10205841              |                                              |               |    |  |
|                | 1631 Hs1            | IN_PROGRESS yao                       |             | 16.05.2019 15:21:15                                                                                                    |                 |                                 | 10205841                      | 10202204              |                                              |               |    |  |
|                | 163 Hs1             | IN PROGRESS                           | yao         | 16.05.2019 14:39:38                                                                                                    |                 | CITIab HTR:                     | 10202204                      | 10202077              |                                              |               |    |  |
|                | 1631 Hs1            | <b>IN_PROGRESS</b>                    | yao         | 16.05.2019 14:32:33                                                                                                    |                 | CITIab_Advan                    | 10202077                      | 10191868              |                                              |               |    |  |
|                | 1631 Hs1            | <b>NEW</b>                            | pia.        | 16.05.2019 11:51:33                                                                                                    |                 |                                 | 10191868                      | $-1$                  |                                              |               |    |  |
|                | $AOMA = ILA$        |                                       |             |                                                                                                    |                 |                                 |                               |                       |                                              |               |    |  |
|                |                     |                                       |             |                                                                                                    |                 |                                 |                               |                       |                                              |               |    |  |

Abb. 10: *Auswahl der möglichen Speichertitel, Icon für die Anzeige der verschiedenen Speicherstände und die entsprechende Liste (eigener Screenshot, bearbeitet).*

Nachdem wir die von uns verwendeten Modelle mit jeweils 30 Seiten selbsterstellter Vorbildtranskription hatten erneut trainieren lassen, konnten wir die neuen Modelle an den übrigen Seiten unserer Quellen erproben. Hierfür bietet *Transkribus* die Möglichkeit, mittels des Ver-gleichs der Transkriptionsversionen,<sup>[14](#page-17-0)</sup> in unserem Fall anhand einer einzelnen Beispielseite, eine unterschiedlich detaillierte Analyse der Fehlerrate errechnen zu lassen (Abb. 11 und 12).

<span id="page-17-0"></span><sup>&</sup>lt;sup>14</sup> Ergebnis des neuen Modells und eine erneute händische Korrektur dieses Ergebnisses.

Pia Eckhart, Ina Serif [u.a.], Transkribus auf dem Prüfstand, in: Mittelalter. Interdisziplinäre Forschung und Rezeptionsgeschichte 2 (2019), S. 254–275, DOI: [10.26012/mittelalter-22600.](https://doi.org/10.26012/mittelalter-22600)

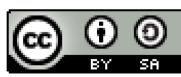

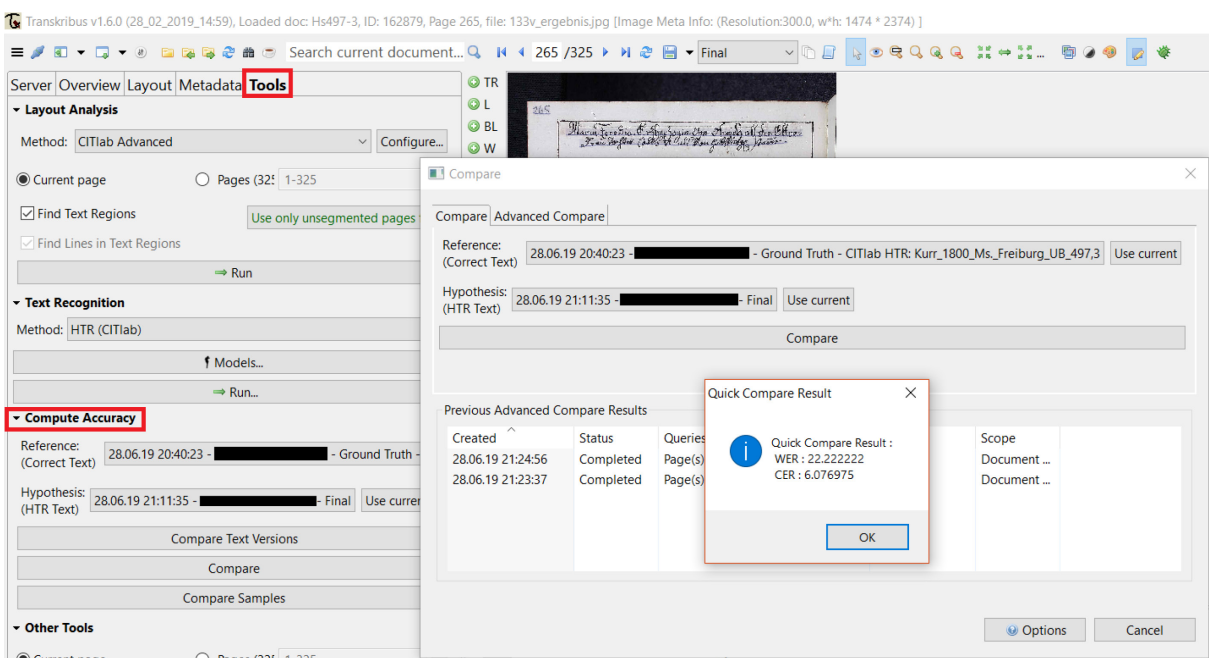

Abb. 11 (oben): *Ergebnis des Vergleichs des HTR-Ergebnisses und der Korrektur für die Kurrent, über "Quick Compare" (eigener Screenshot, bearbeitet).*

Abb. 12 (rechts): *Ergebnis des Vergleichs des HTR-Ergebnisses und der Korrektur für die Minuskel, über "Advanced Compare" (eigener Screenshot, bearbeitet).*

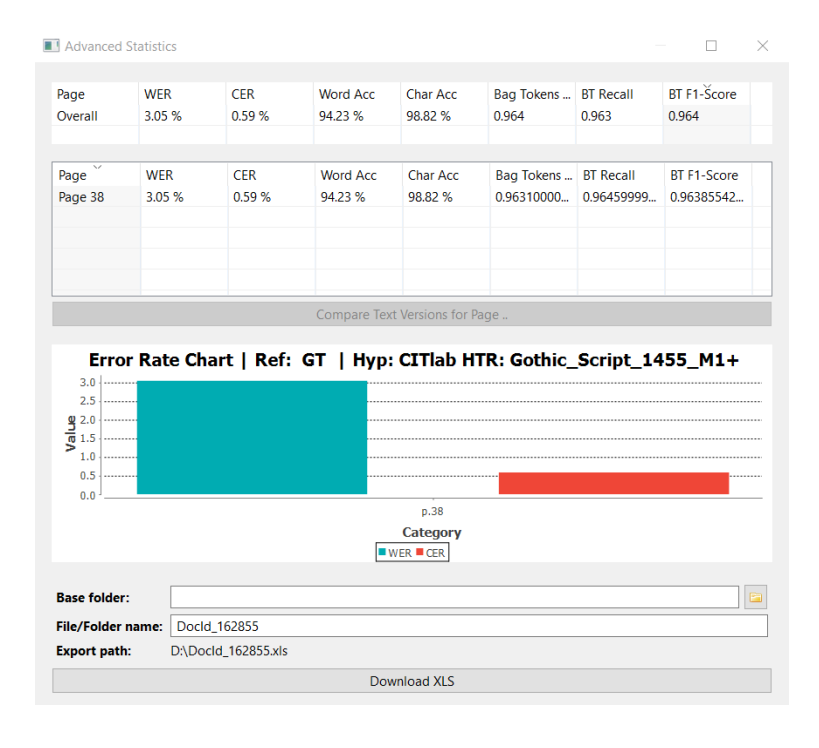

Pia Eckhart, Ina Serif [u.a.], Transkribus auf dem Prüfstand, in: Mittelalter. Interdisziplinäre Forschung und Rezeptionsge-schichte 2 (2019), S. 254–275, DOI: [10.26012/mittelalter-22600.](https://doi.org/10.26012/mittelalter-22600)

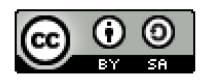

Interessante Erkenntnisse liefert der Vergleich der Ergebnisse der beiden Schriften. Während die *Character Error Rate* bei der sehr regelmäßigen Minuskel ausgesprochen niedrig war, ergab sich für die Kurrent-Schrift eine erheblich höhere CER. So fallen die Probleme auf, die sich bei lateinischen Einsprengseln in die Kurrent ergeben, hier hatte das HTR-Model zu wenig oder widersprüchliche Beispiele in seinem Lernmaterial, um diese Passagen korrekt wiederzugeben (Abb. 13). Hier kann es zu Fehlern kommen, die man sich anders nicht erklären kann (Abb. 14). Für die Gotische Minuskel lässt sich zeigen, dass manche Abkürzungen korrekt aufgelöst werden (Abb. 15) und Fehler oft nicht dort auftauchen, wo man sie erwarten würde.

BI W  $(122)$ Stonwank  $P_{AB}$ Leopoldil IIHerzog von Öst  $1.1$ 

 $1-1$  265 2-1 Menein Herdie Hrthgbzogin von Ösreich raff de üta 2-2 Frau Tochter Carls II als von Habspurge stamme 2-3 Nach den Podls Falldes horren Votter de halsgeict 2-4 die ältre Frau Tochter Maria Theresia die Regiruung

2-5 desambter Erbs landen übernohmen den 22 nocembris

Abb. 13 (links): *Beispiel für die deutlich schlechtere Transkription lateinischer Schrift durch das auf die Kurrent trainierte Modell (eigener Screenshot, bearbeitet); Handschrift im Beispiel: Universitätsbibliothek Freiburg i. Br., Hs. 497-3, fol.133v. Digitalisat via:<http://dl.ub.uni-freiburg.de/diglit/hs497-3/0268> bzw. [http://dl.ub.uni](http://dl.ub.uni-freiburg.de/diglit/hs497-3)[freiburg.de/diglit/hs497-3](http://dl.ub.uni-freiburg.de/diglit/hs497-3) Lizenz: keine (gemeinfrei).*

Abb. 14 (rechts): *"Carl" in Lateinischer Schrift wird als "Leopold" transkribiert, was sich nur mit dem geringen Lernmaterial für diese Schrift erklären lässt (eigener Screenshot, bearbeitet); Handschrift im Beispiel: Universitätsbibliothek Freiburg i. Br., Hs. 497-3, fol. 131r. Digitalisat via[: http://dl.ub.uni-freiburg.de/diglit/hs497-](http://dl.ub.uni-freiburg.de/diglit/hs497-3/0264) [3/0264](http://dl.ub.uni-freiburg.de/diglit/hs497-3/0264) bzw.<http://dl.ub.uni-freiburg.de/diglit/hs497-3> Lizenz: keine (gemeinfrei).*

Pia Eckhart, Ina Serif [u.a.], Transkribus auf dem Prüfstand, in: Mittelalter. Interdisziplinäre Forschung und Rezeptionsge-schichte 2 (2019), S. 254–275, DOI: [10.26012/mittelalter-22600.](https://doi.org/10.26012/mittelalter-22600)

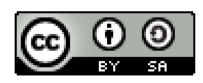

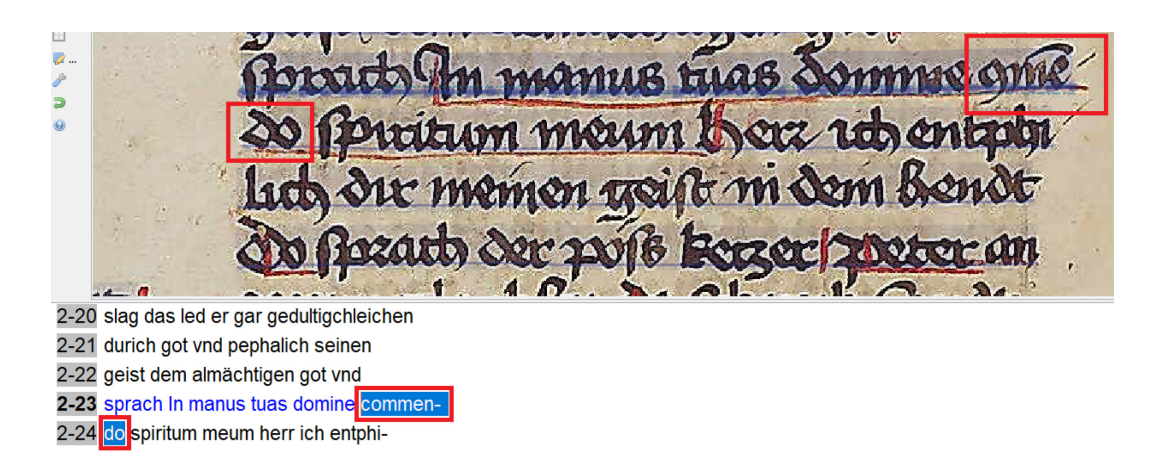

*Abb. 15: Hier ist unklar, ob das Programm das Kürzel korrekt auflöst: Das erste Zeichen in diesem Wort ist eine*  Abkürzung für "cum". Das ganze Wort wird vom Programm als "commendo" aufgelöst (eigener Screenshot, be*arbeitet); Handschrift im Beispiel: Universitätsbibliothek Freiburg i. Br., Hs. 1500,13, fol.19v. Digitalisat via: <http://dl.ub.uni-freiburg.de/diglit/hs1500-13/0044> bzw. <http://dl.ub.uni-freiburg.de/diglit/hs1500-13> Lizenz: keine (gemeinfrei).*

# **Bilanz**

Wenn man eine schnelle Antwort auf die Frage "Lohnt sich *Transkribus?"* geben möchte, dann fällt sie nach unserem Test klar mit "Ja!" aus. Sicherlich weist das Programm seine Mängel auf: Hierzu zählen etwa seine träge Bedienbarkeit, die teilweise fehlerhafte automatische Layout-Erkennung und die Tatsache, dass bereits trainierte Modelle nicht systematisch gesammelt und allen Nutzer\*innen zur Verfügung gestellt werden.[15](#page-20-0) Aber insgesamt überwiegen deutlich die Vorteile. Denn einerseits bietet *Transkribus* über die Parallelansicht von Digitalisat und Text eine Transkriptionsoberfläche, die dank "virtual keyboard" und "shortcuts" einen schnellen Transkriptionsprozess erlaubt. Und andererseits stellt es mithilfe der HTR-Technologie ein valides Texterkennungs-Tool zur Verfügung. Besonders die sehr guten Ergebnisse für die spätmittelalterliche Minuskel-Handschrift, aber auch das mindestens akzeptable Resultat für die Kurrent-Handschrift haben uns positiv überrascht.

<span id="page-20-0"></span><sup>&</sup>lt;sup>15</sup> Jedoch soll hier bald Abhilfe geschaffen werden. Ein Ansatz für ein Repositorium findet sich hier: *<https://transkribus.eu/r/read/projects>*.

Pia Eckhart, Ina Serif [u.a.], Transkribus auf dem Prüfstand, in: Mittelalter. Interdisziplinäre Forschung und Rezeptionsge-schichte 2 (2019), S. 254–275, DOI: [10.26012/mittelalter-22600.](https://doi.org/10.26012/mittelalter-22600)

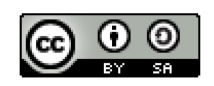

Nach dem Praxistest steht für die große Mehrheit von uns fest, dass wir das Programm weiterverwenden möchten. Gerade für Abschlussarbeiten eignet sich *Transkribus* auch für Studierende innerhalb der Philologien und Geschichtswissenschaften, denn es beschleunigt nicht nur den Transkriptionsprozess als solchen, sondern bietet – hilfreich für Transkriptions-Neulinge – auch Lösungsvorschläge für schwer entzifferbare Worte. Entsprechend der bunten Zusammensetzung unserer Übungsgruppe werden einige von uns das Programm als Transkriptionsoberfläche für ihre Hausarbeiten weiternutzen, andere als Texterkennungs-Tool für ihr Promotionsprojekt.[16](#page-21-0) Auch wenn das Programm ab dem Jahr 2020 für Institutionen kostenpflichtig wird, bleibt es für Privatpersonen weiterhin eingeschränkt nutzbar.[17](#page-21-1) Fest steht daher, dass sich *Transkribus* nicht nur für in Quellenarbeit erprobte Forscher\*innen eignet, sondern gerade auch für Studierende, denen das Programm die Zurückhaltung nehmen und die Begeisterung geben kann, sich mit noch nicht edierten Handschriften und Drucken zu beschäftigen.

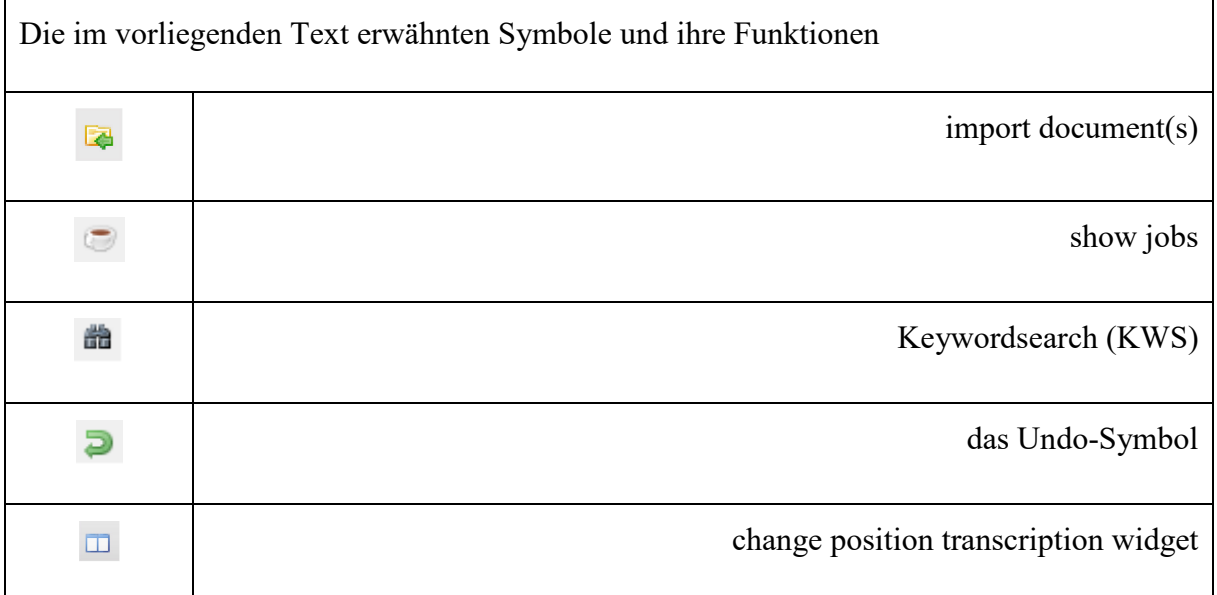

Alle angegeben Links wurden am 9. Oktober 2019 geprüft.

-

<span id="page-21-0"></span><sup>16</sup> Denkbar wären mithilfe der eingebauten Funktion des Keywordspotting auch Arbeiten im Bereich der historischen Semantik, vgl. zur Funktion des *Keywordspotting* Ina Serif, Ein Wolpertinger (wie Anm. 1).

<span id="page-21-1"></span><sup>&</sup>lt;sup>17</sup> Geplant ist, dass Privatpersonen auch über 2020 hinaus jährlich bis zu 1000 Seiten kostenlos verarbeiten können, siehe online<https://www.facebook.com/groups/614090738935143/permalink/892112897799591/> und [https://read.transkribus.eu/about/coop/.](https://read.transkribus.eu/about/coop/)